## Bewertungsskala für Aufgaben ohne Noten erstellen

Tom.Schardt@KT-Bonn.de http://kt-bonn.de/moodle/kurzanleitungen

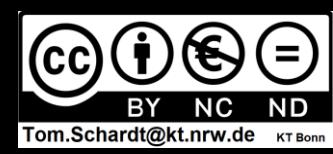

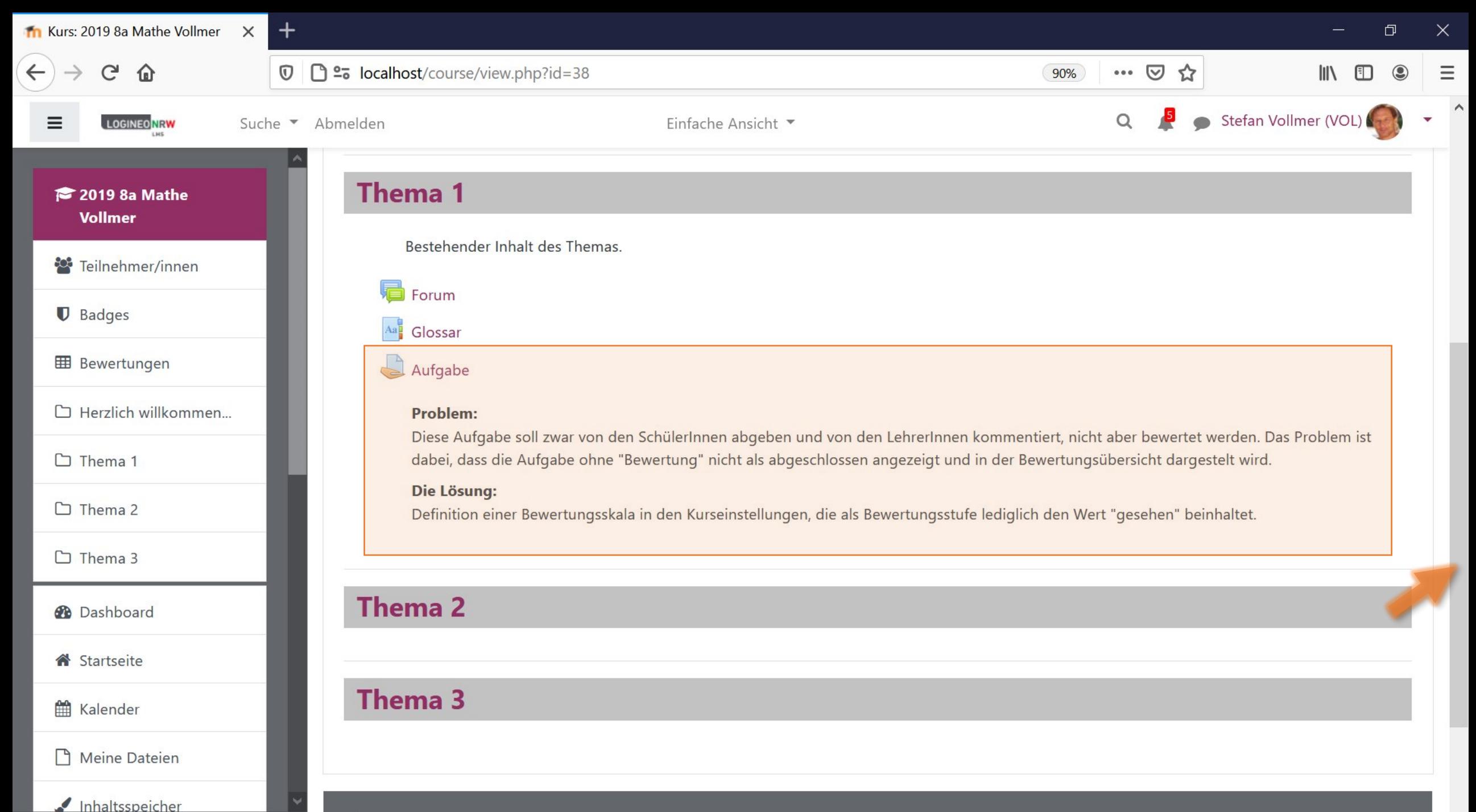

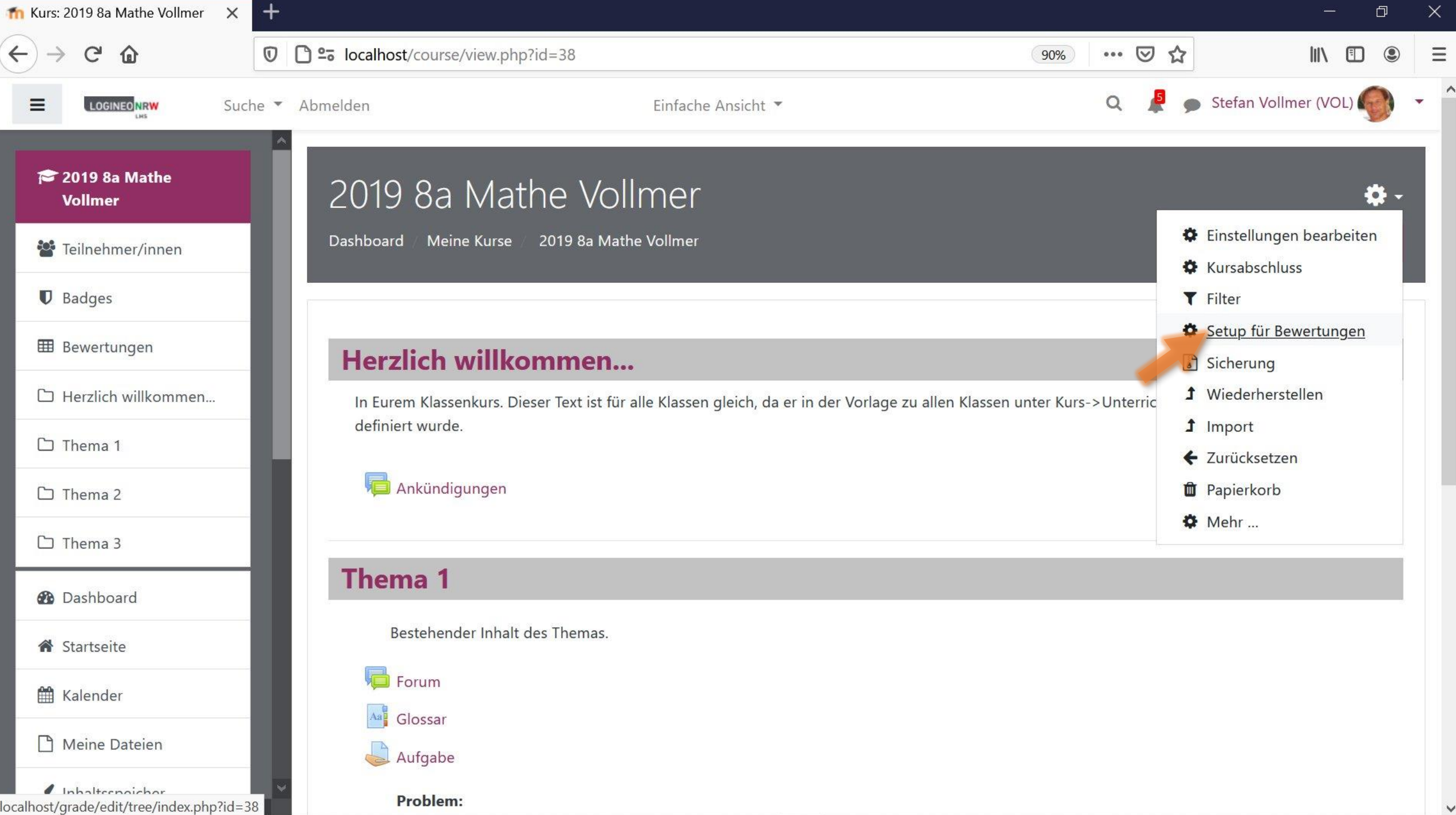

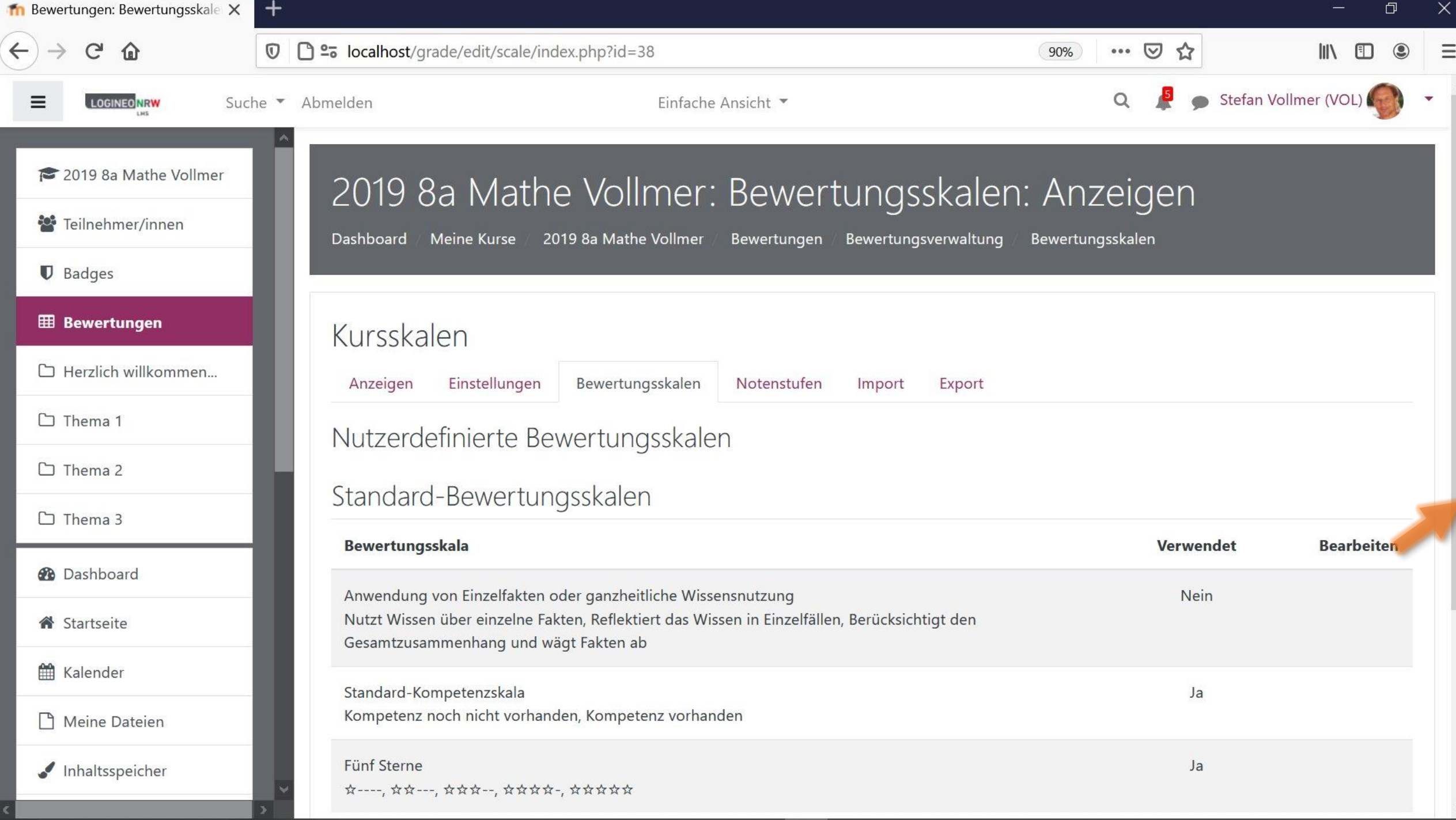

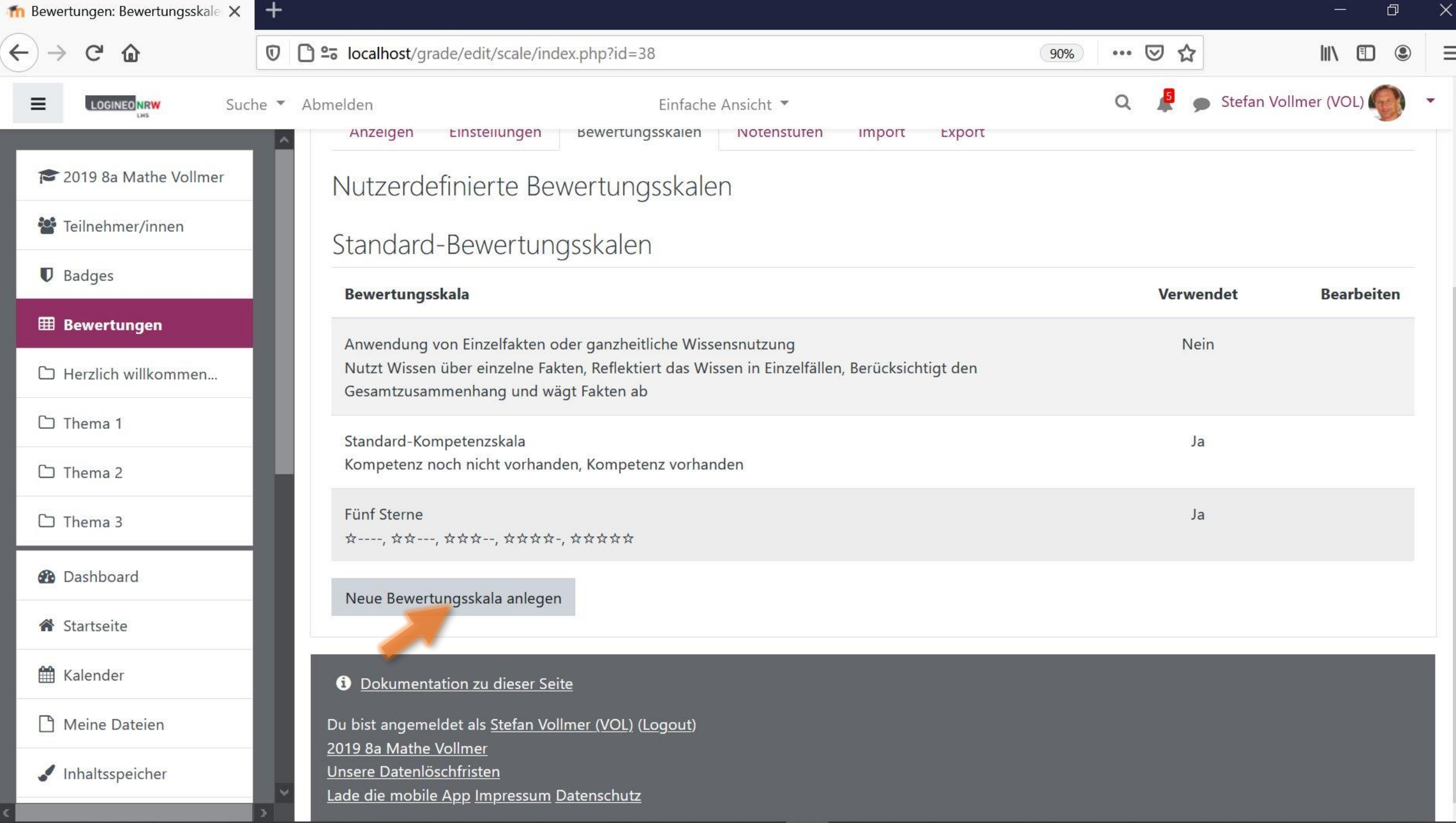

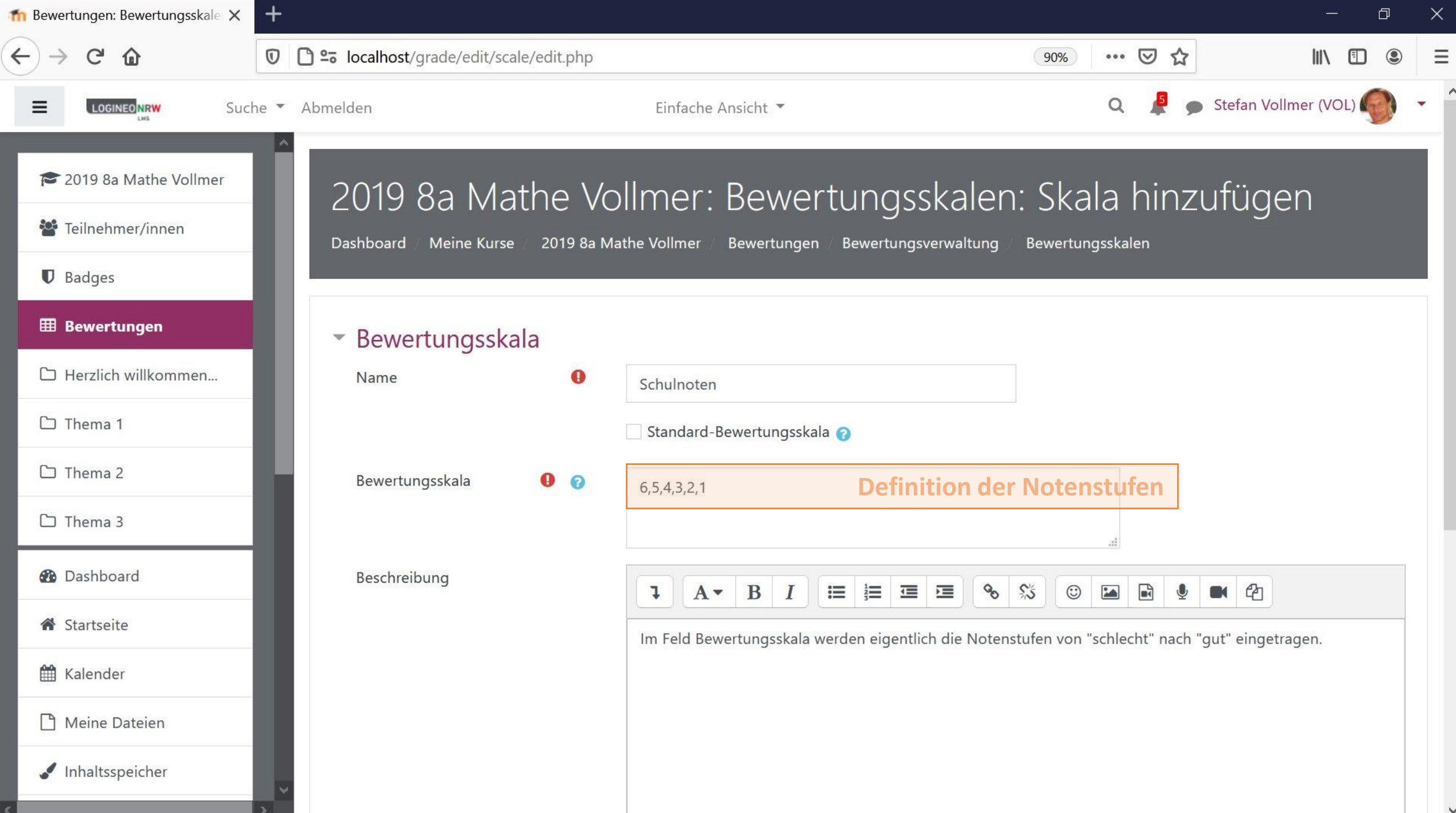

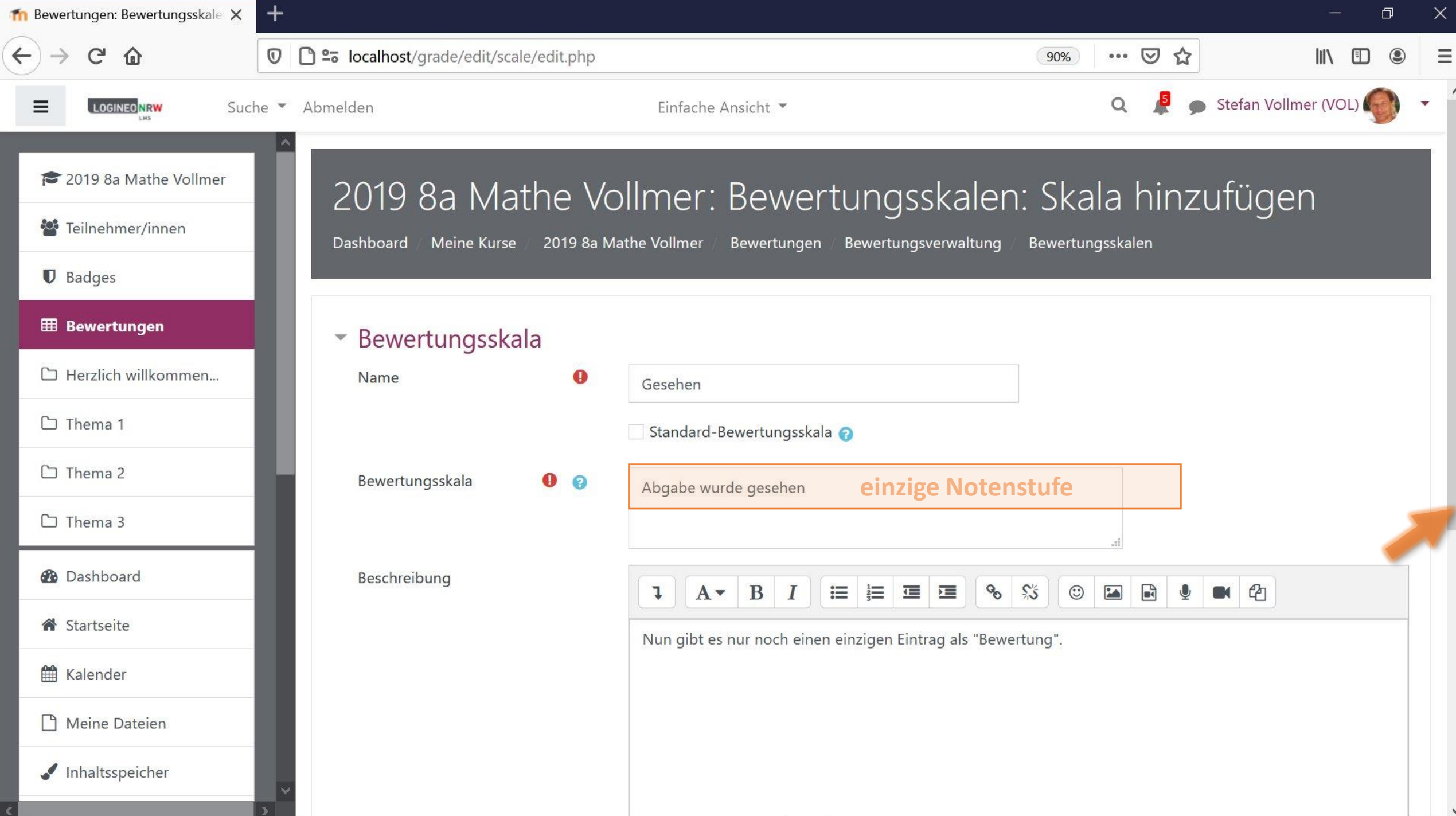

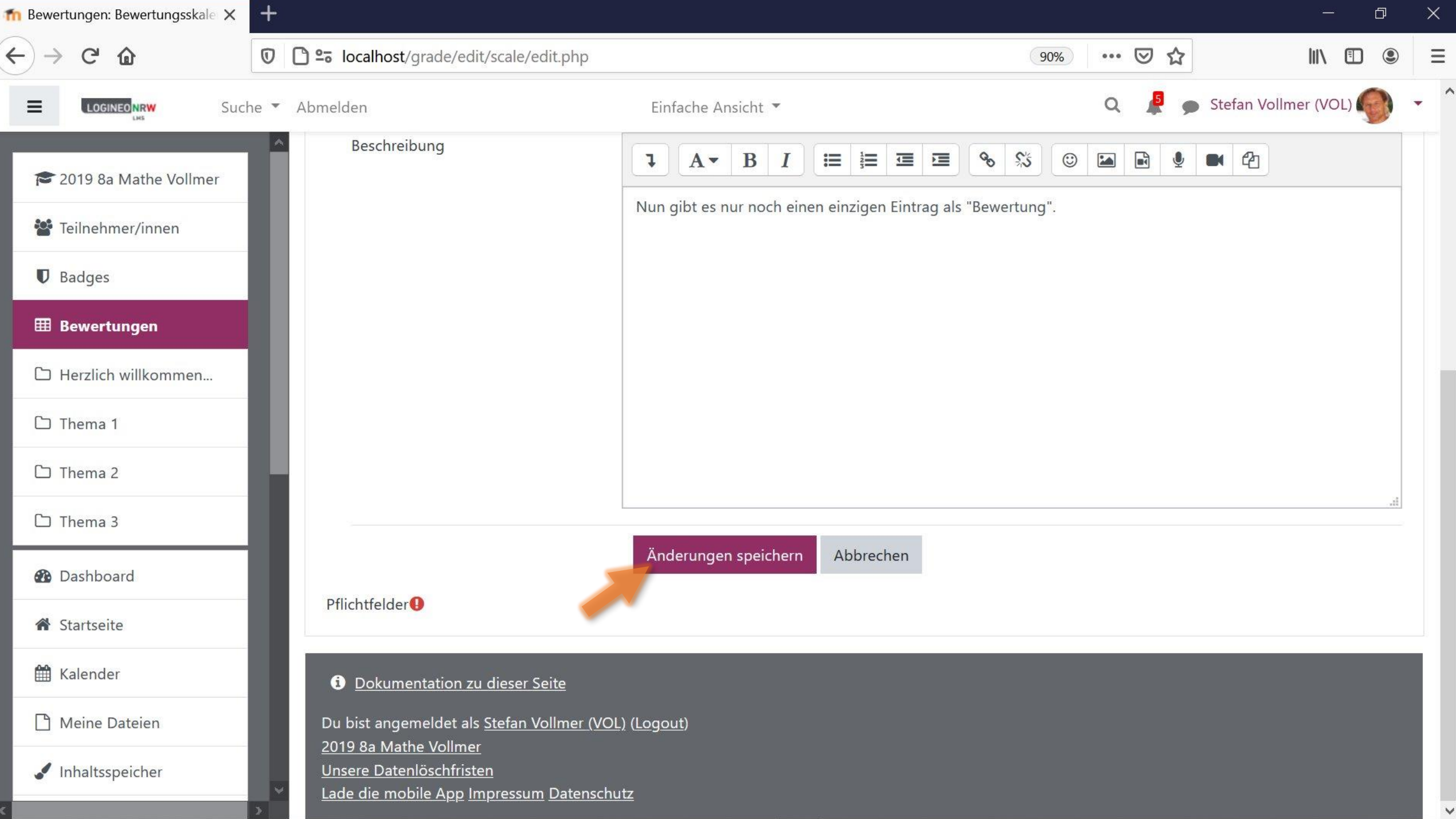

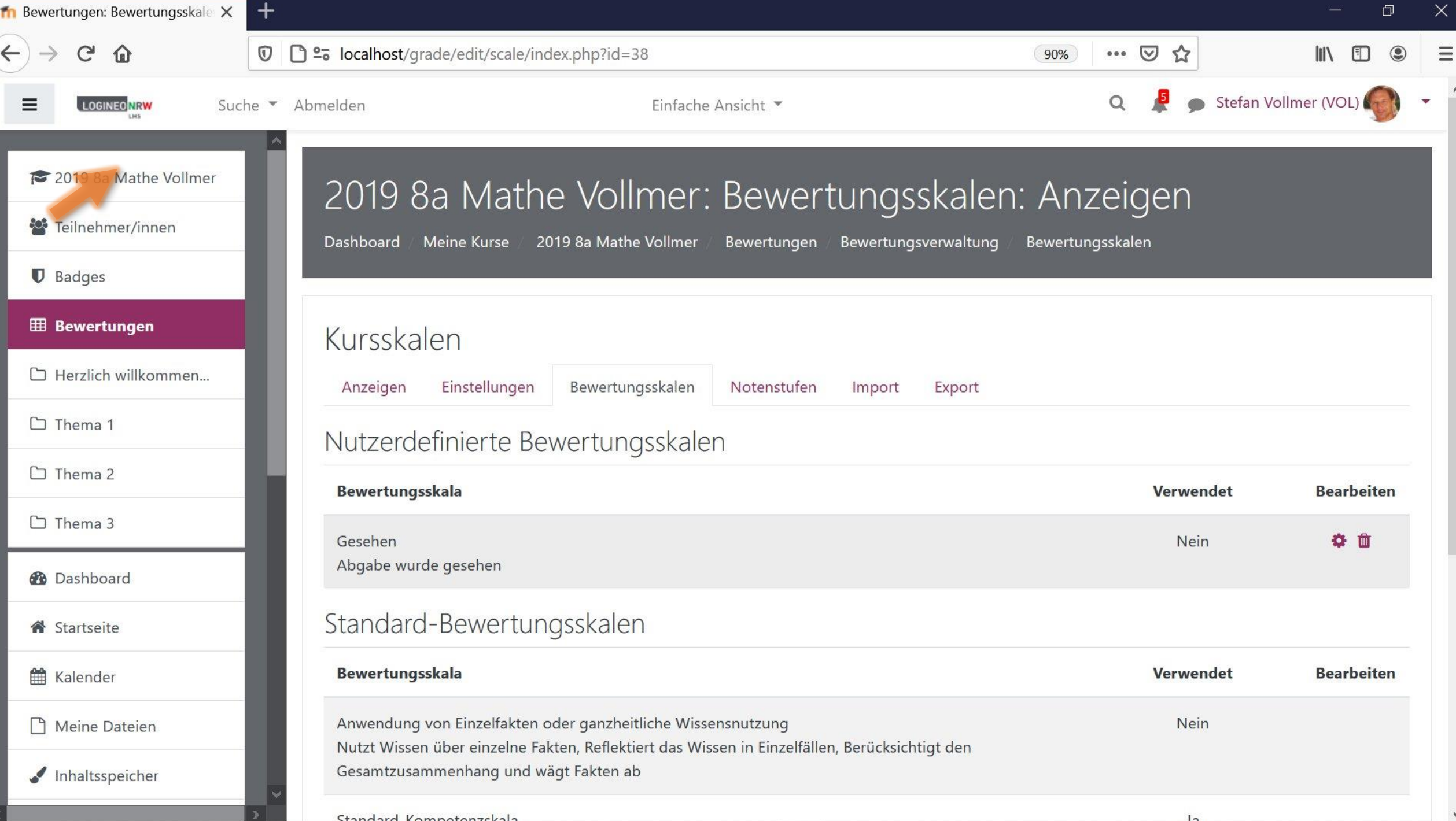

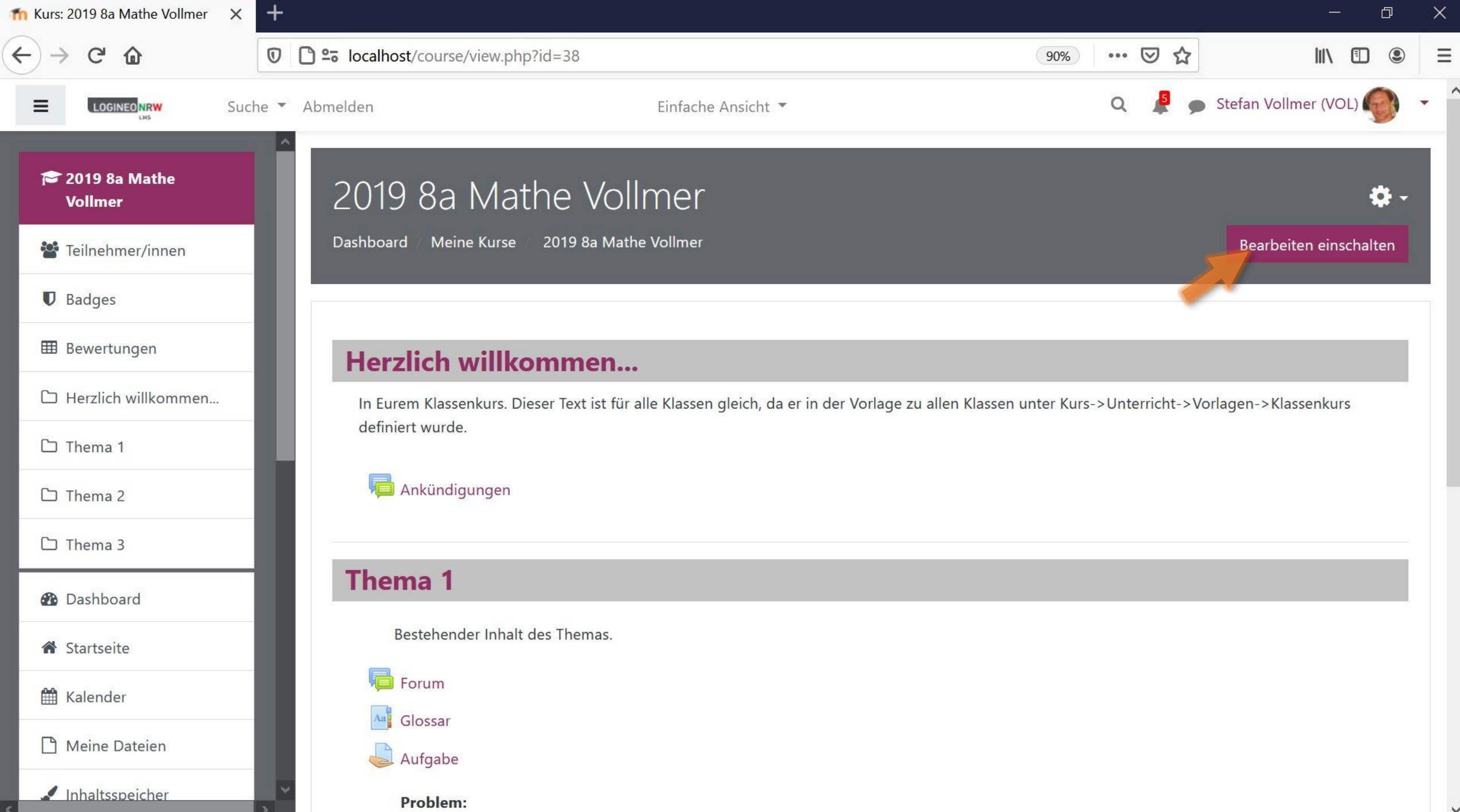

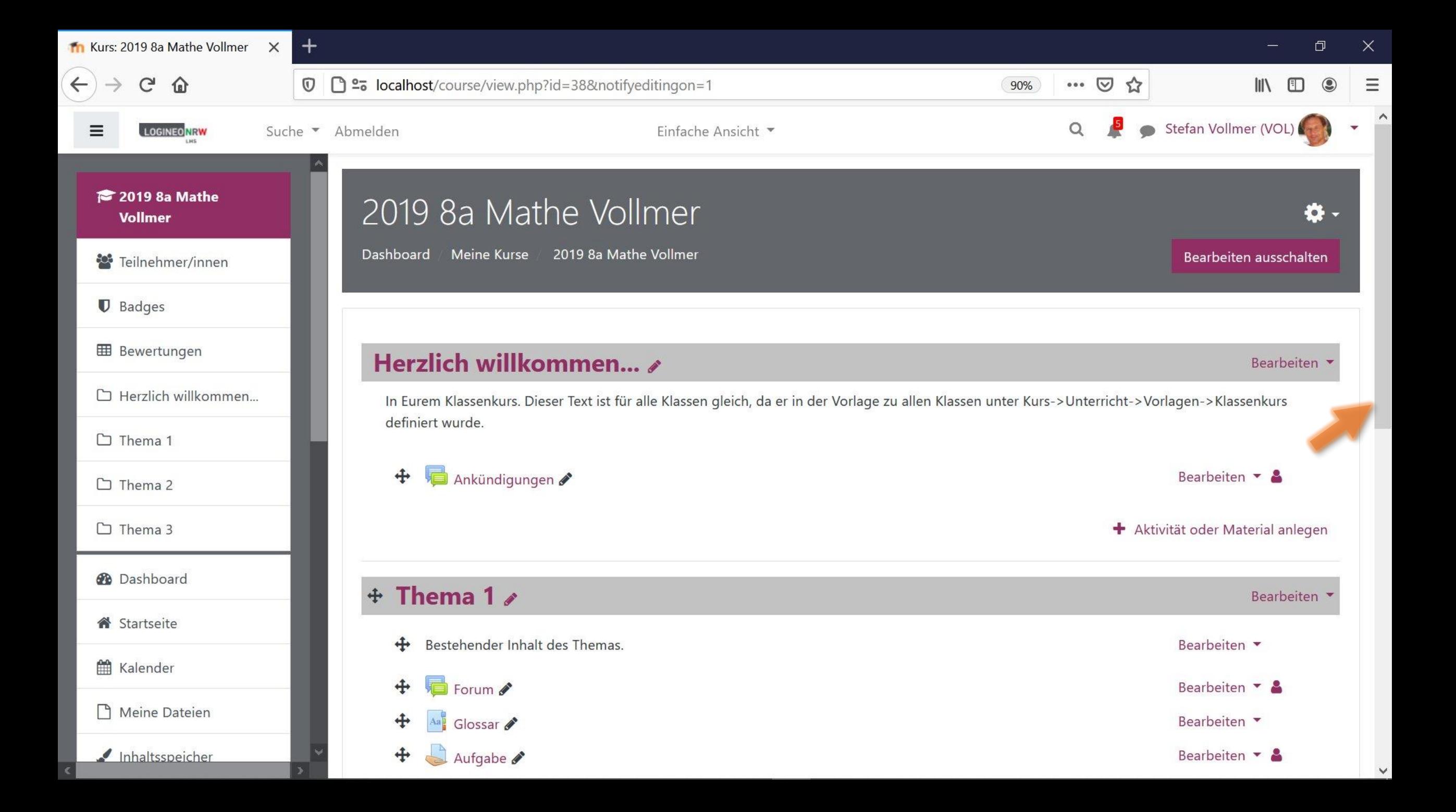

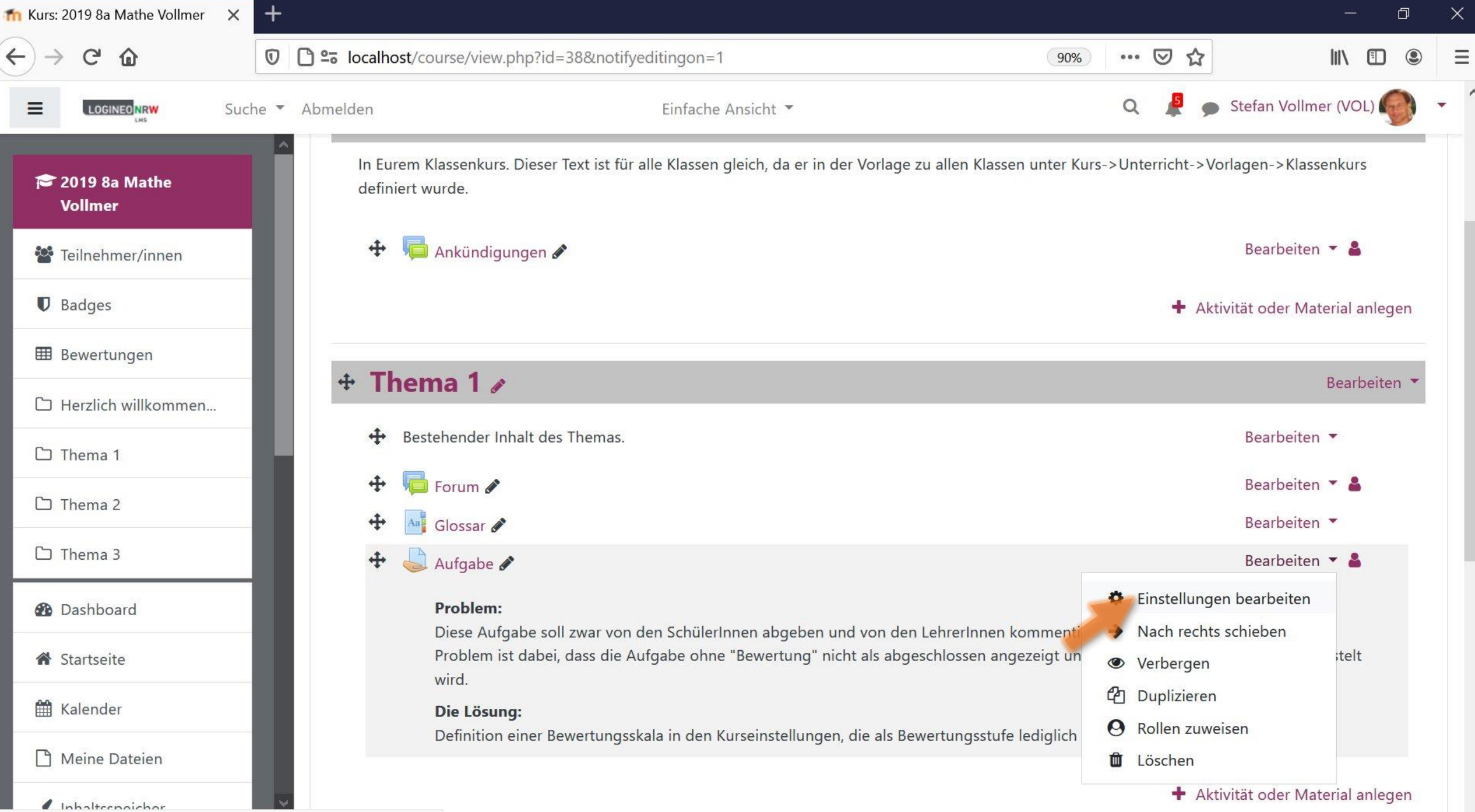

localhost/course/mod.php?sesskey=cMU3UT7pgW&sr=0&update=610

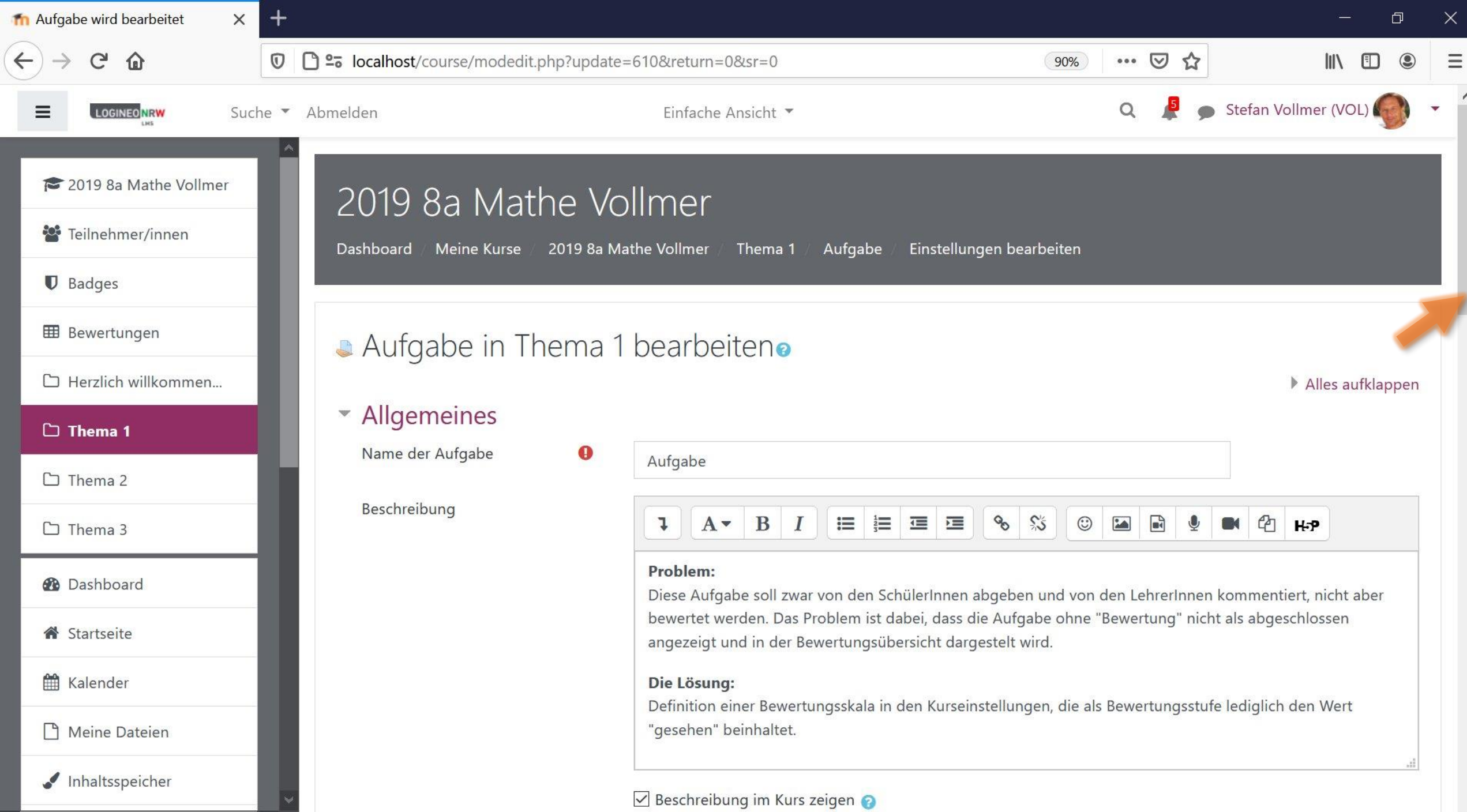

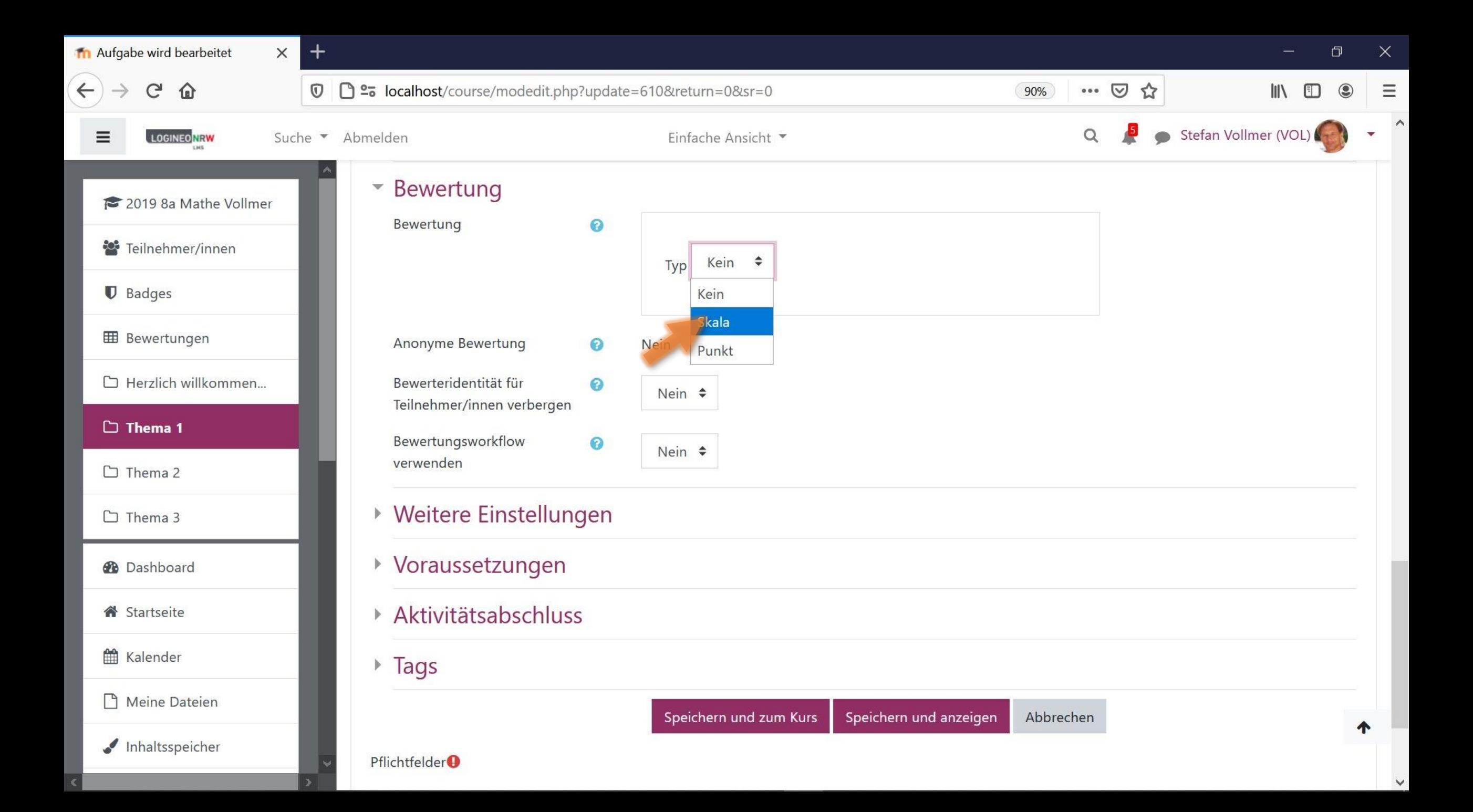

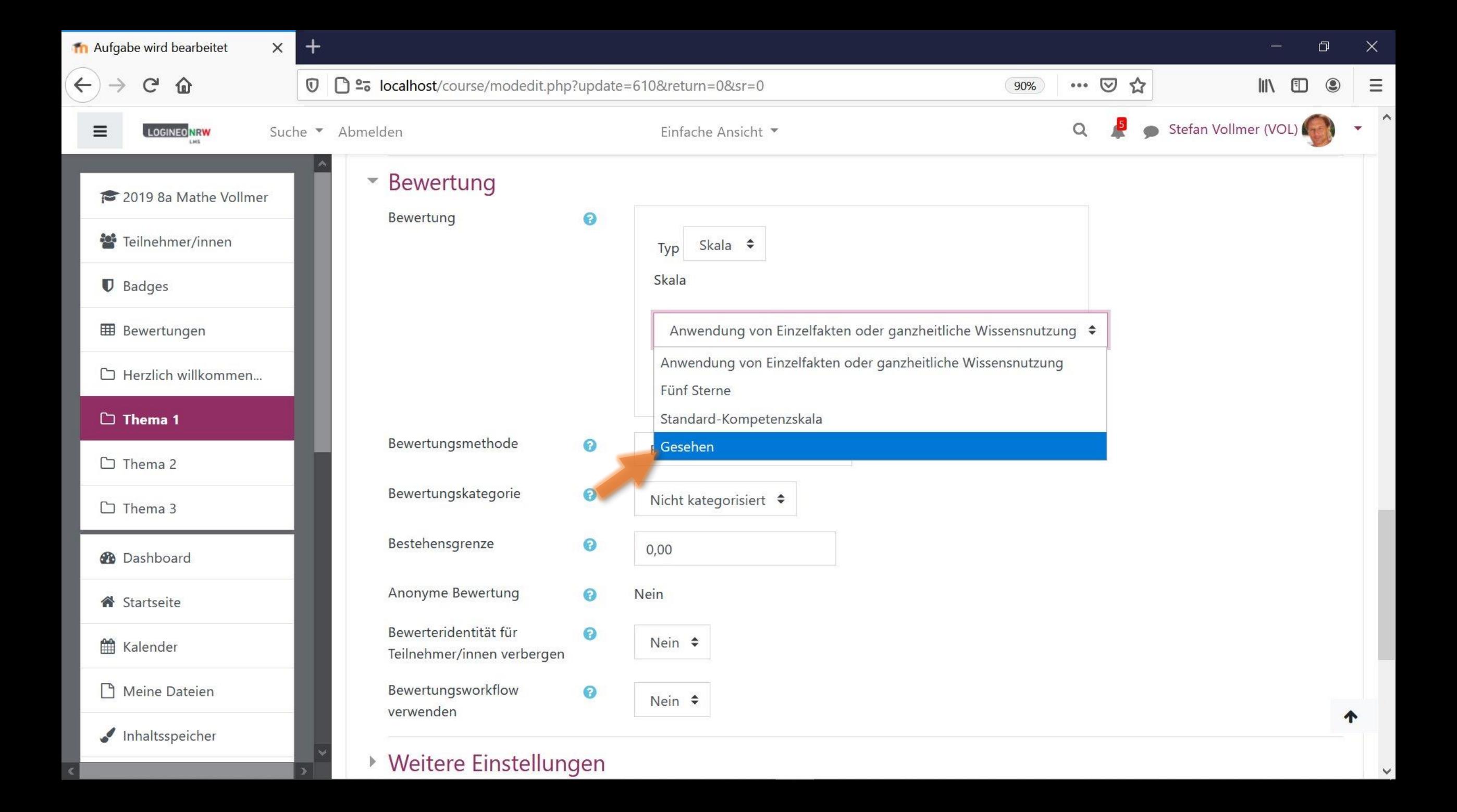

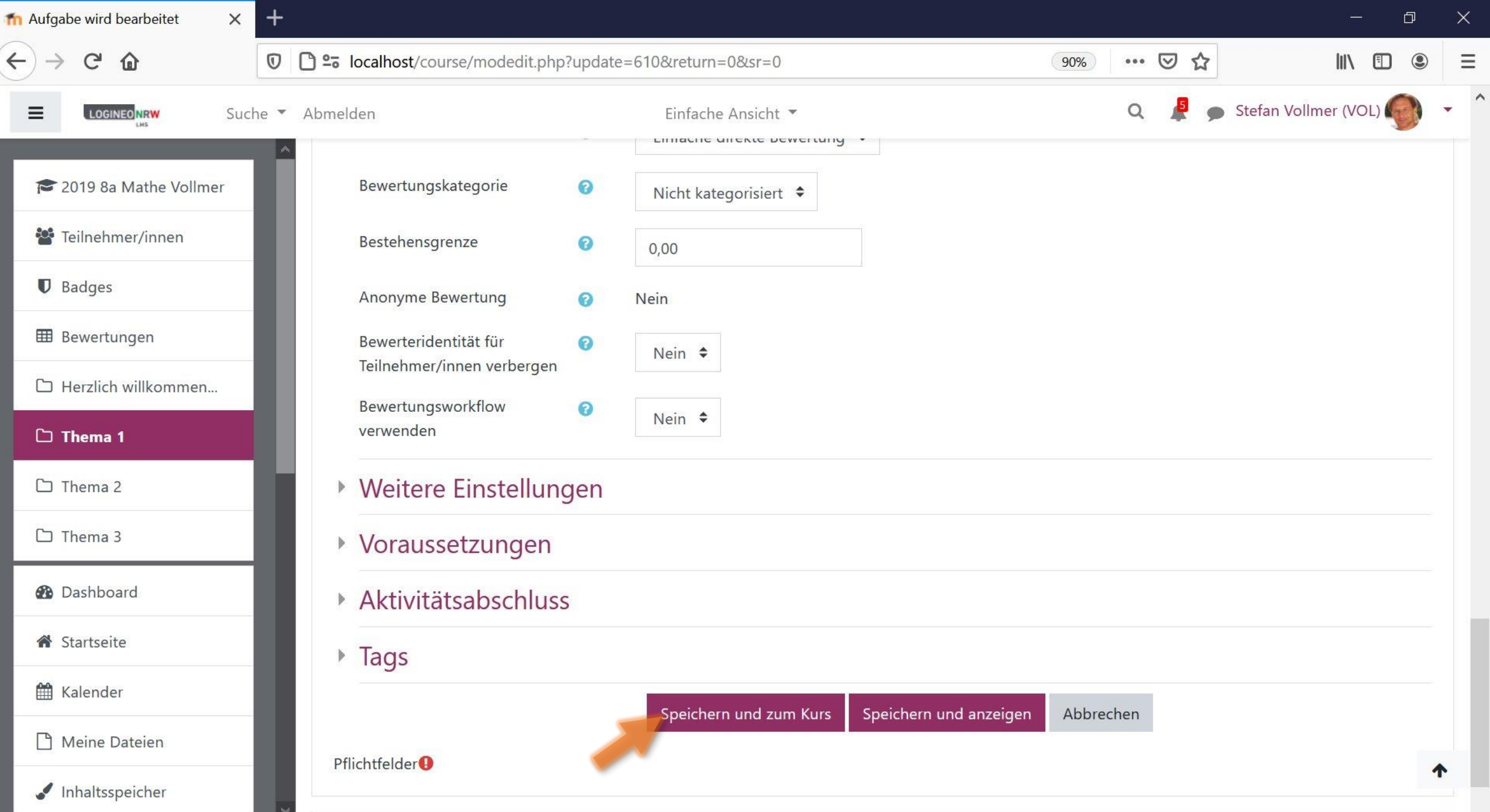

 $\sim$ 

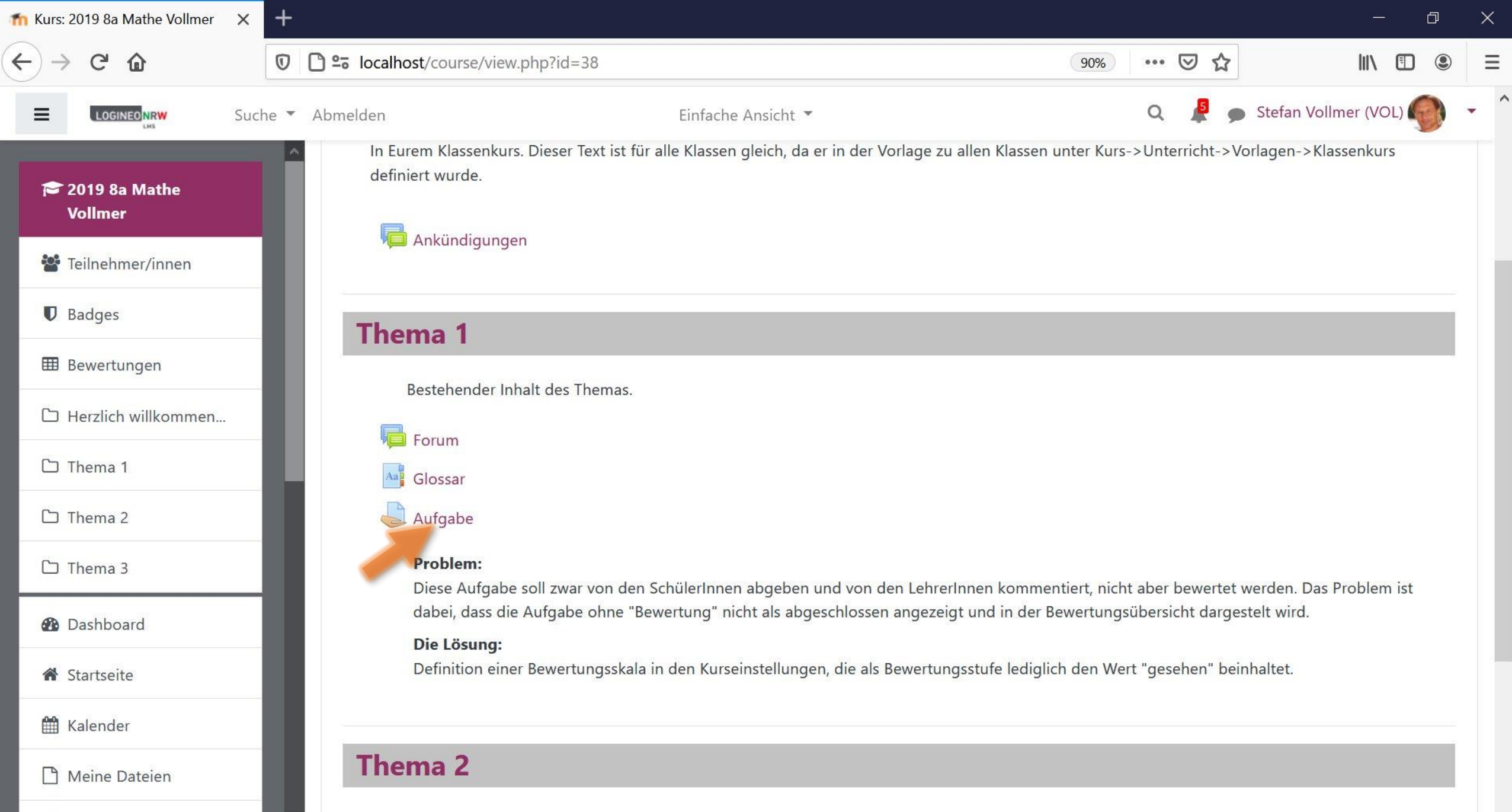

Inhaltsspeicher

 $\left| \mathbf{S}_{\mathbf{z}}\right|$ 

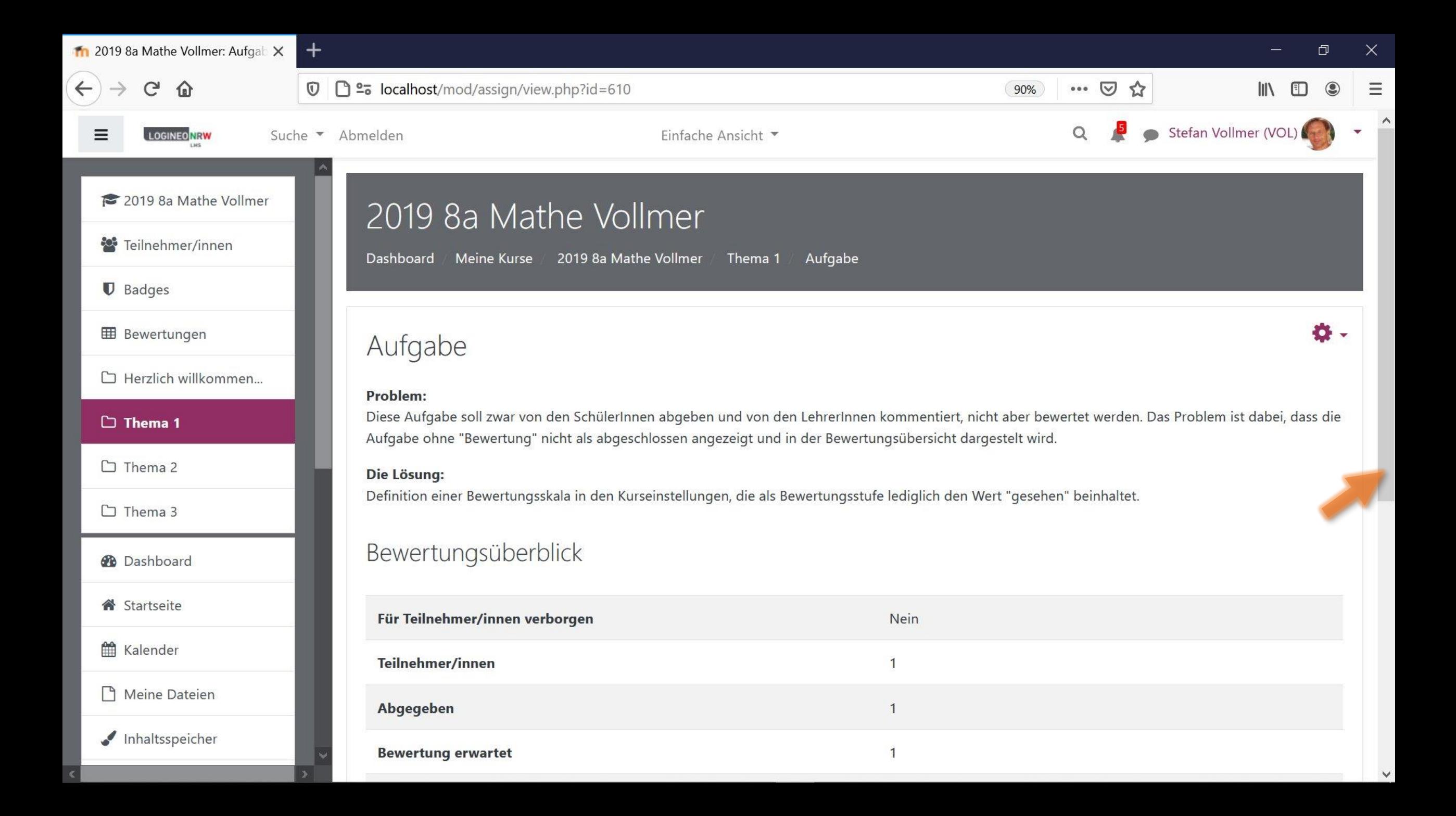

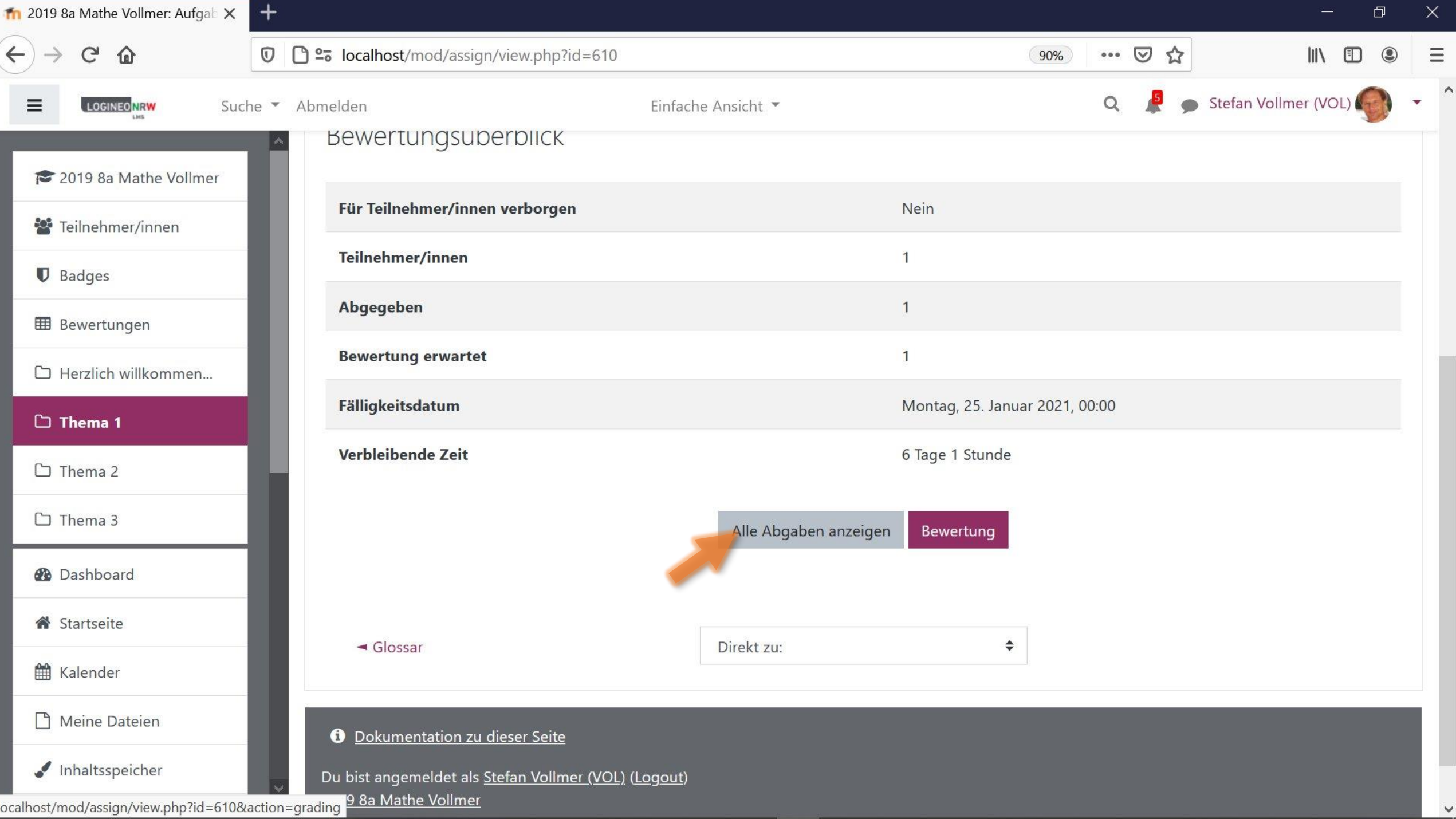

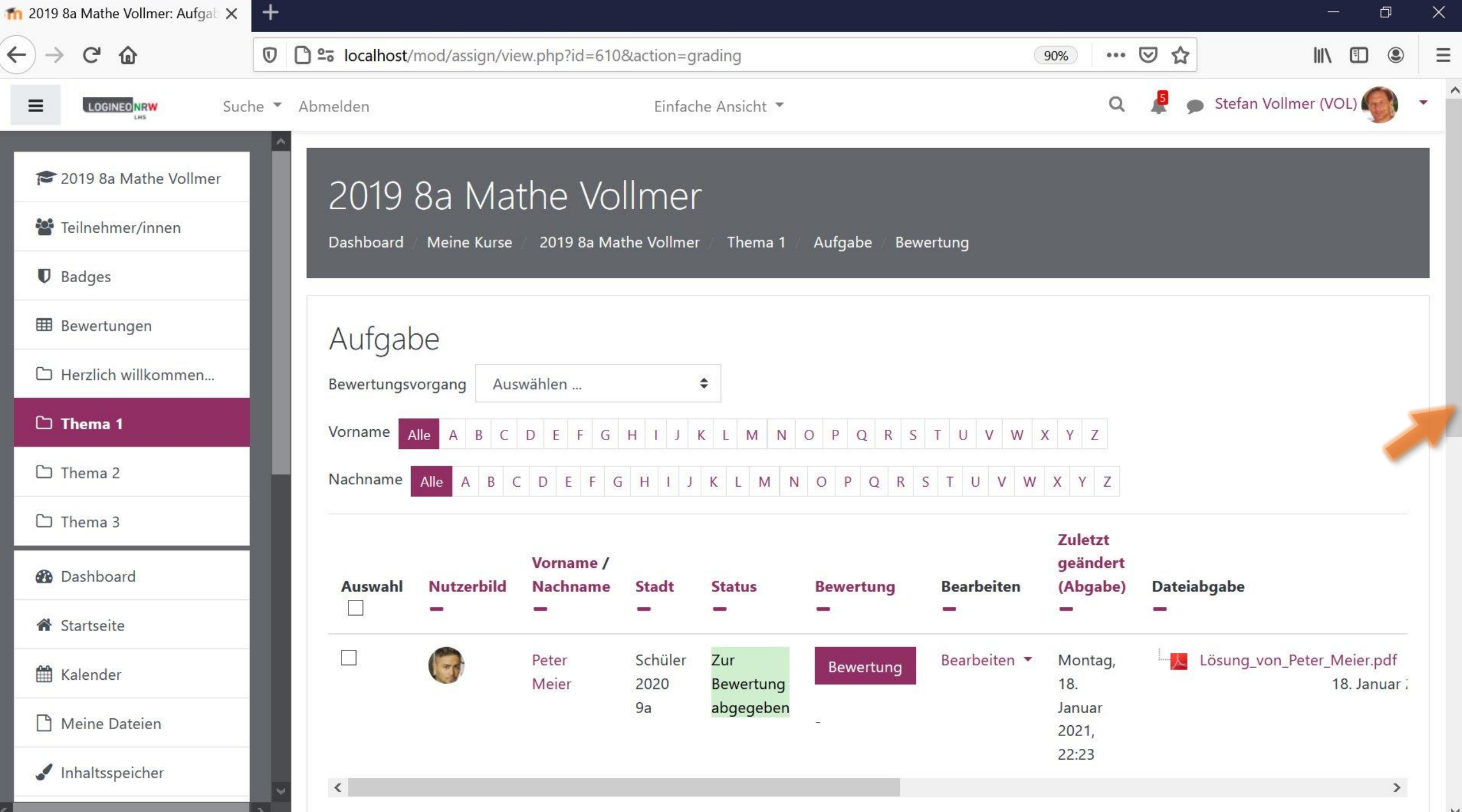

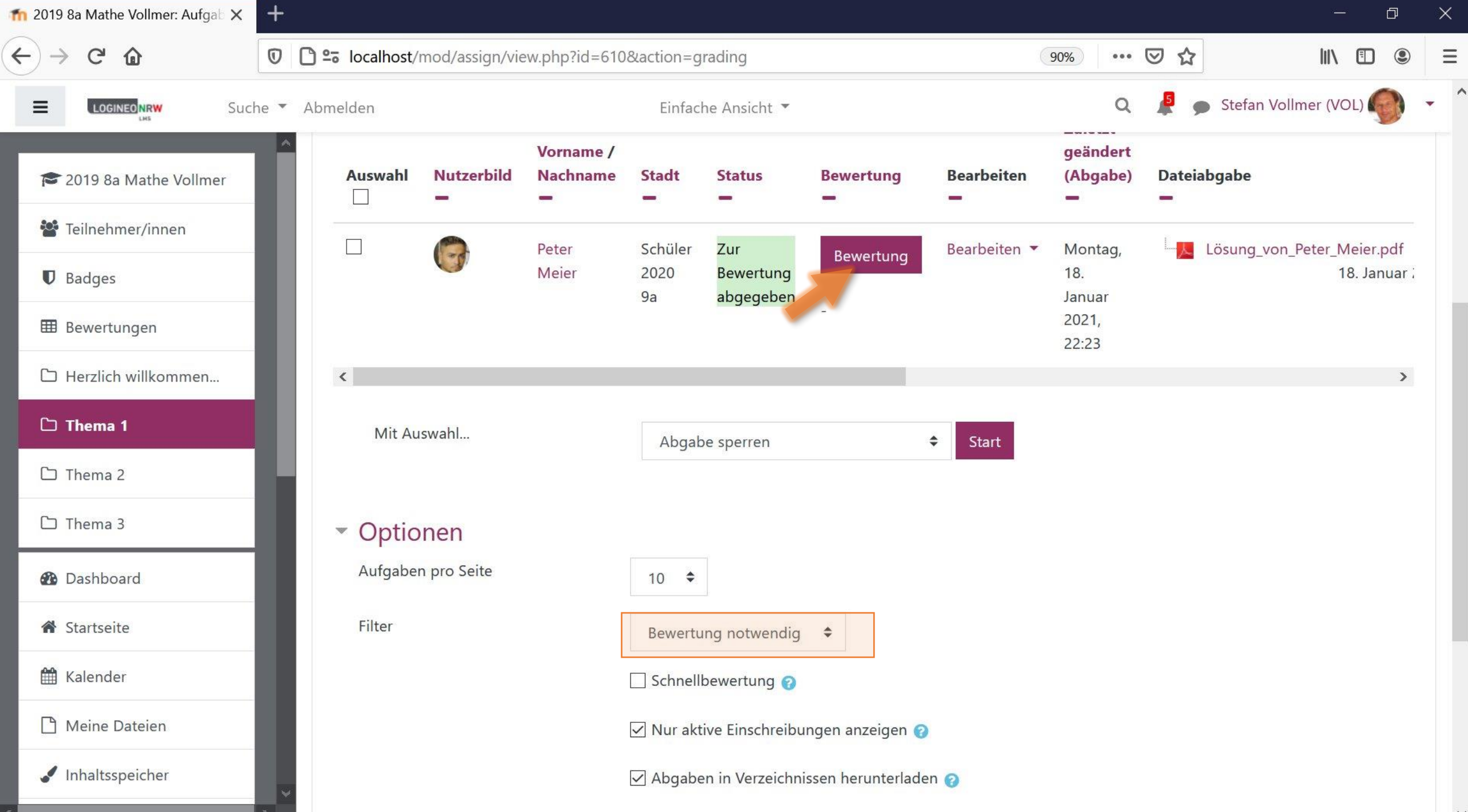

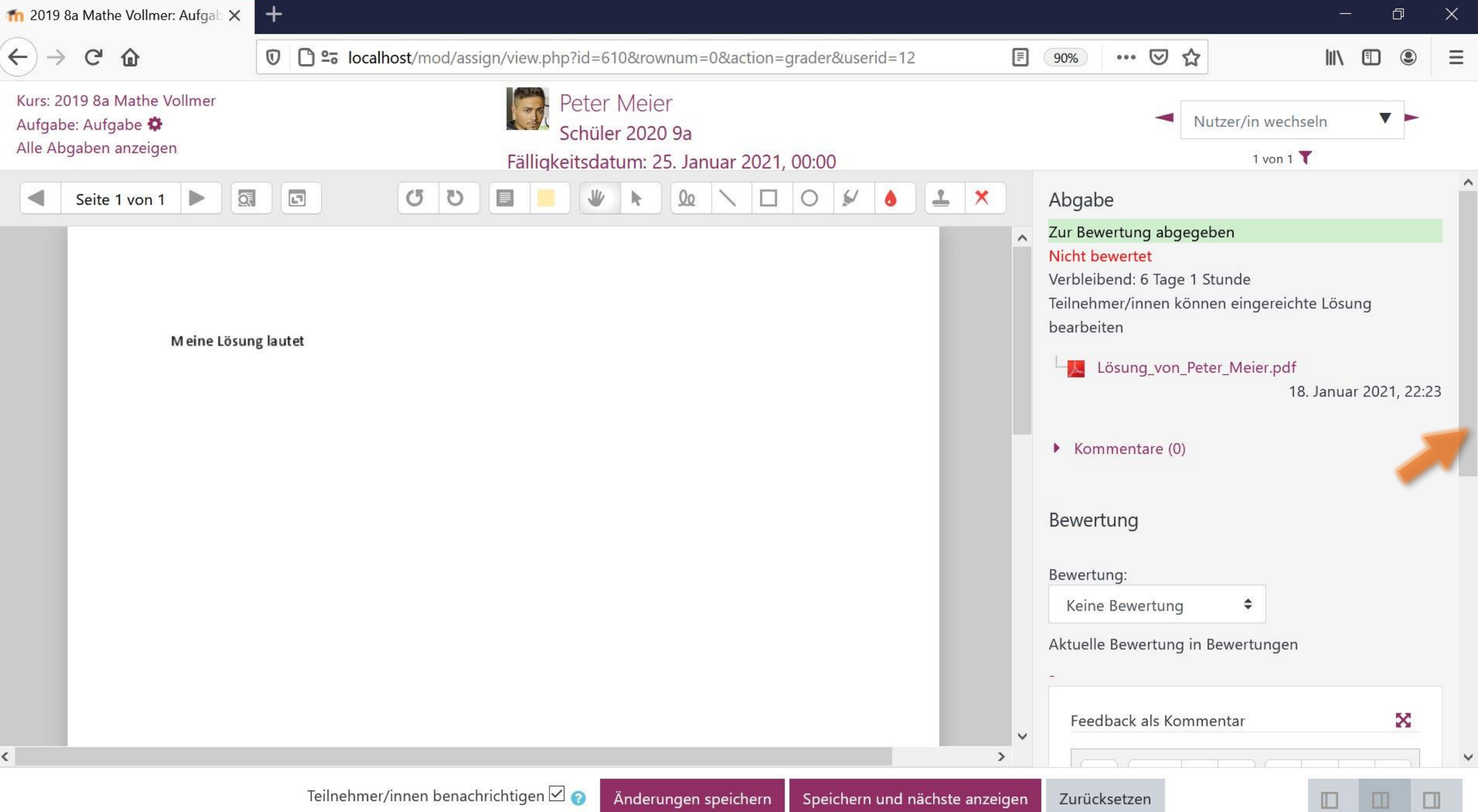

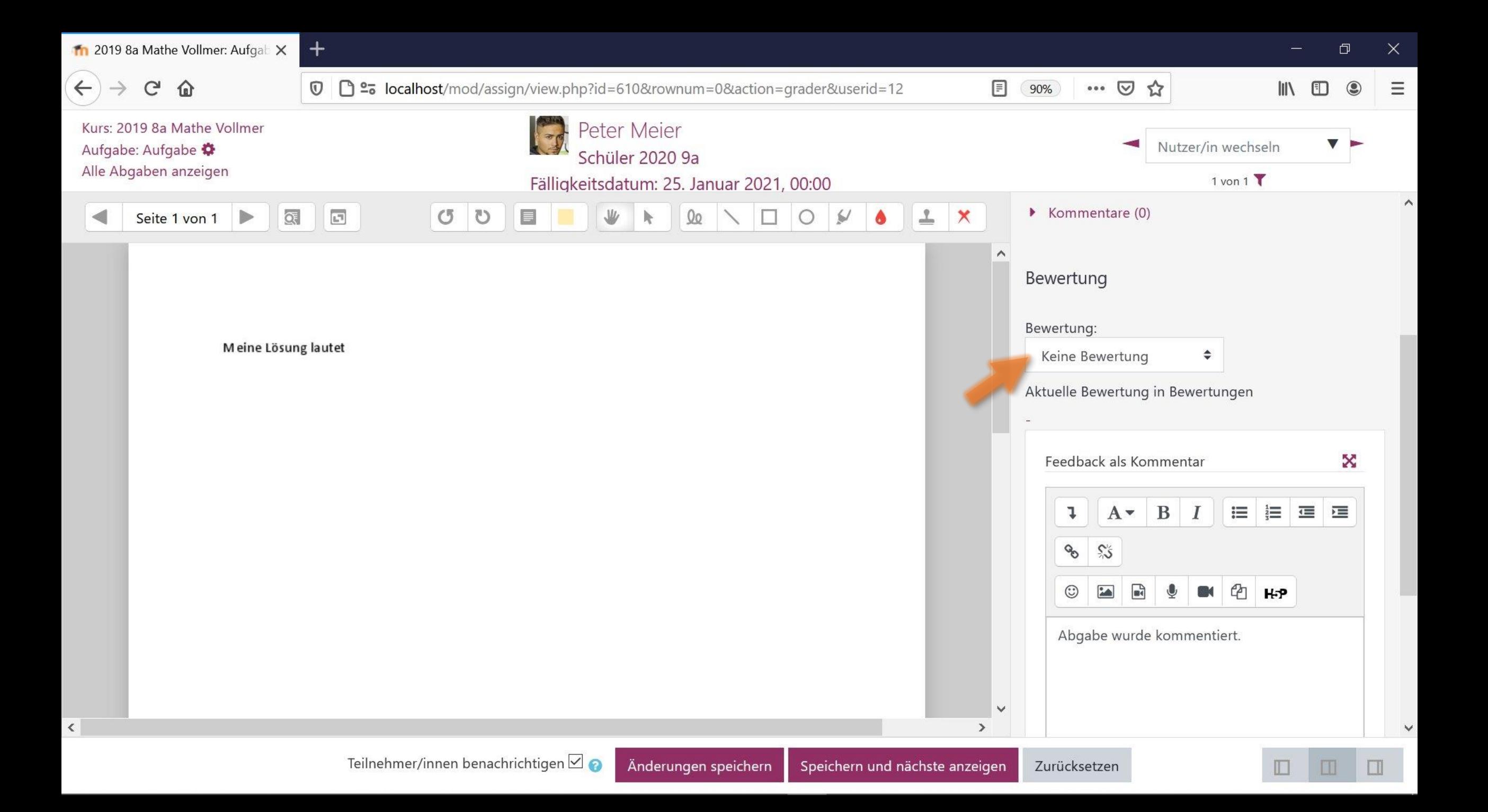

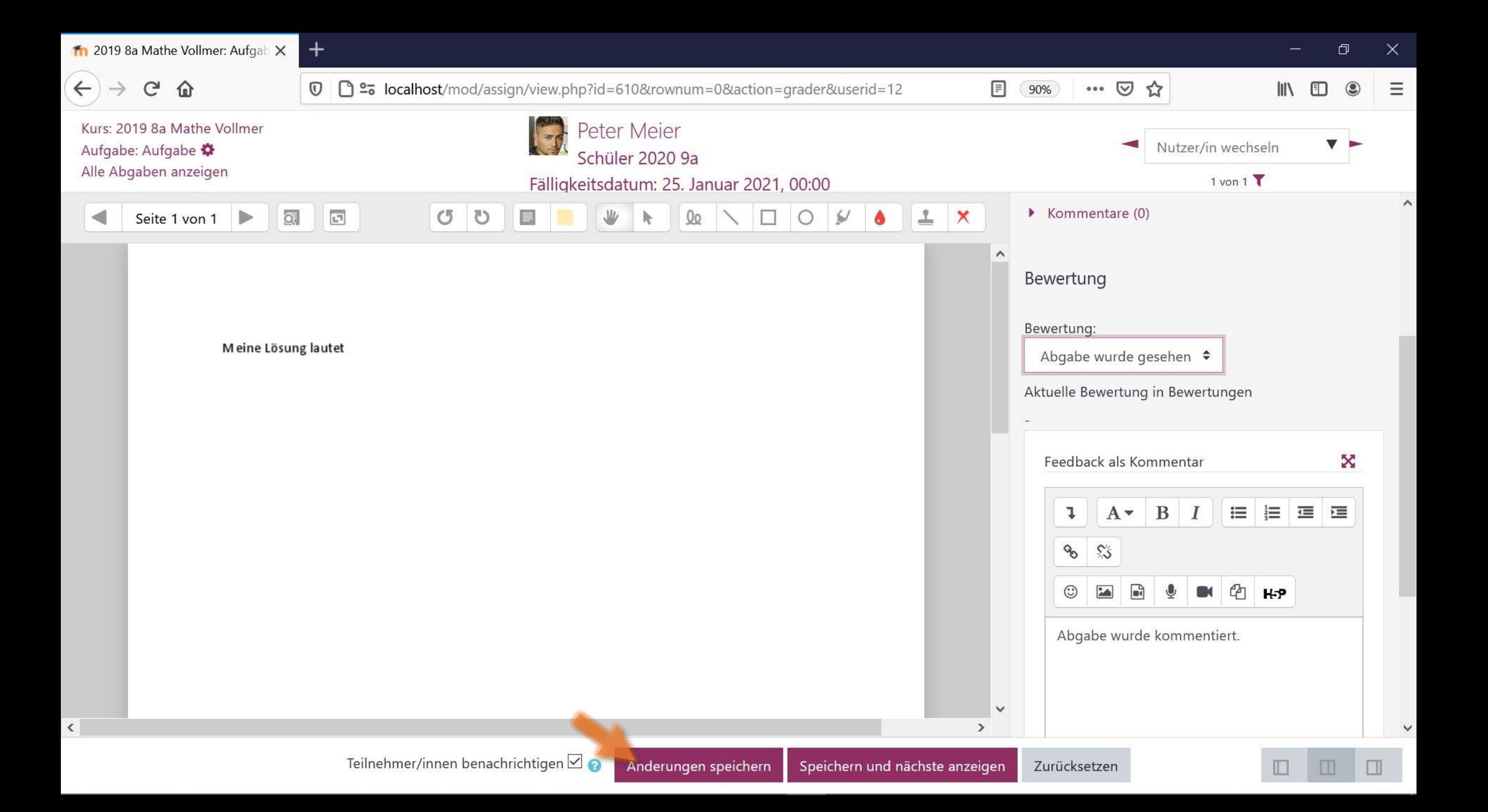

1 2019 8a Mathe Vollmer: Aufgab X

企 G

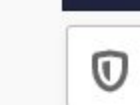

 $\boldsymbol{+}$ 

## □ º= localhost/mod/assign/view.php?id=610&rownum=0&action=grader&userid=12

Kurs: 2019 8a Mathe Vollmer Aufgabe: Aufgabe Alle Abgaben anzeigen

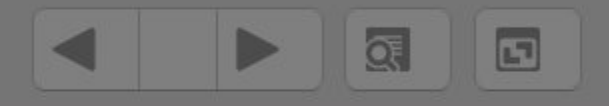

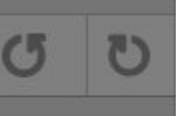

D

## Peter Meier

Änderungen gespeichert

 $\times$ 

Ok

Die Änderungen für Bewertung und Feedback wurden gesichert.

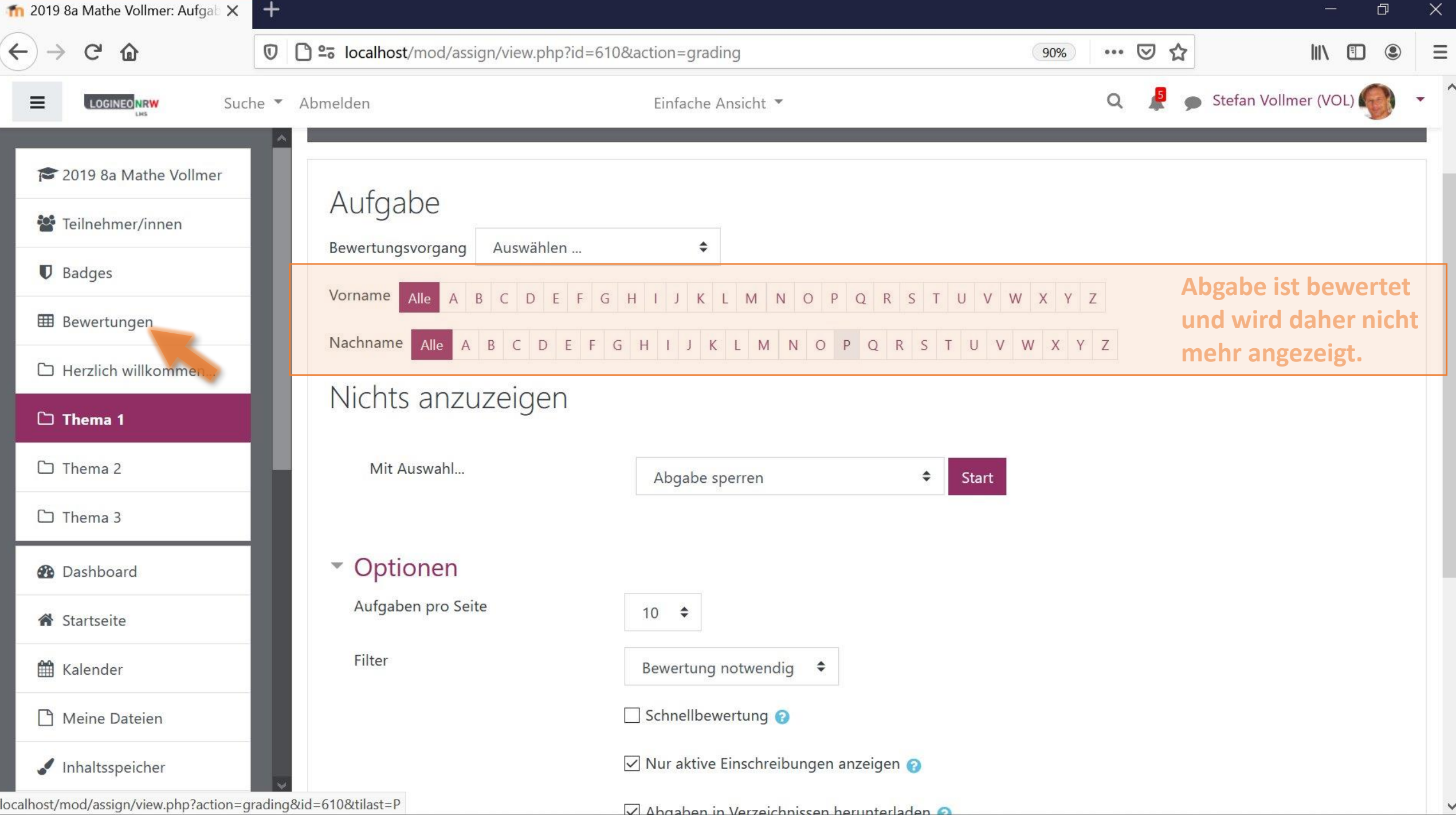

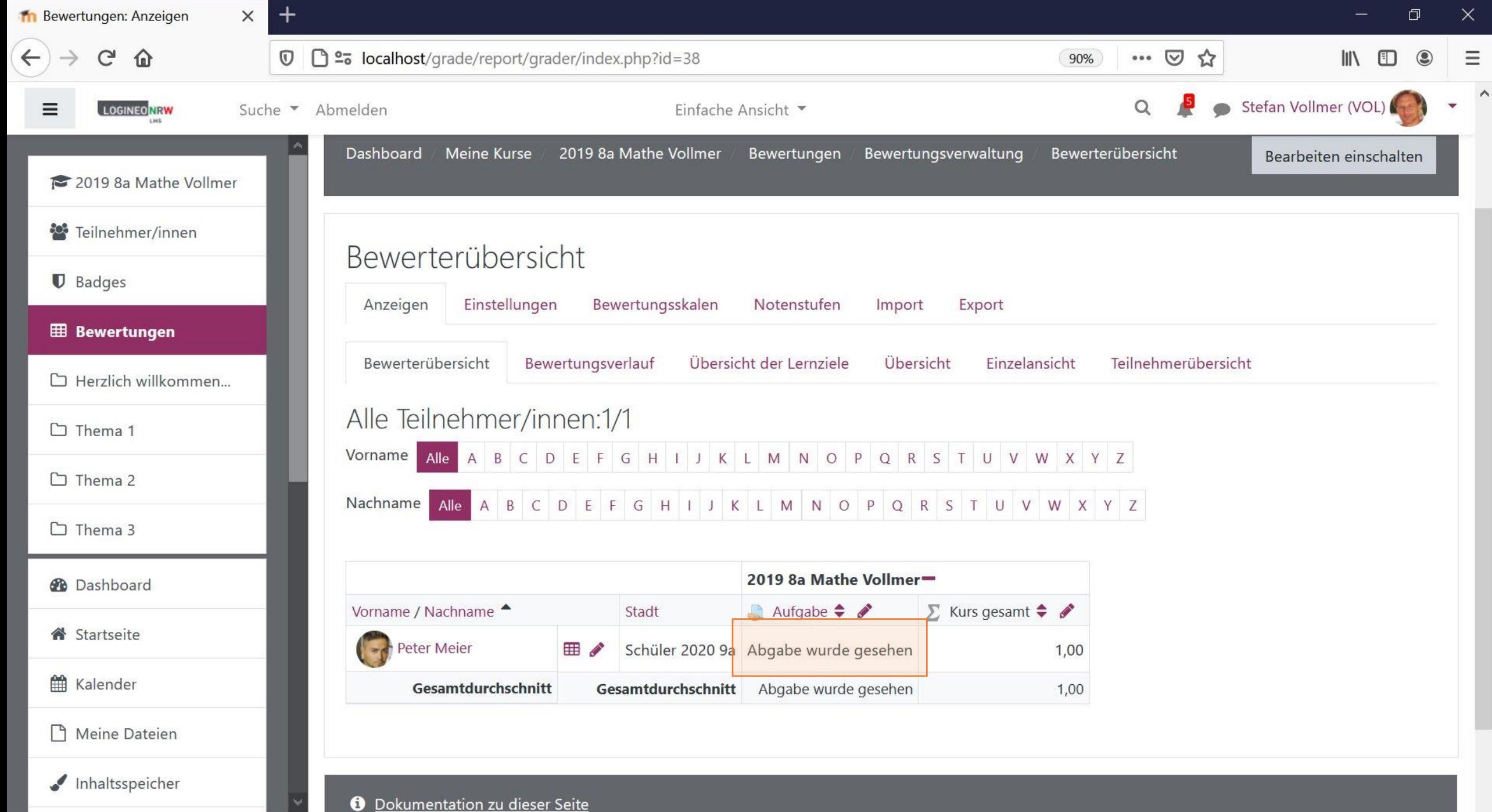

 $\mathbf{E}$ 

## Bewertungsskala systemweit einstellen

Tom.Schardt@KT-Bonn.de http://kt-bonn.de/moodle/kurzanleitungen

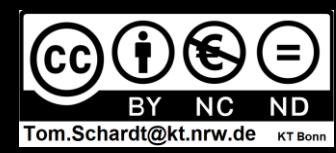

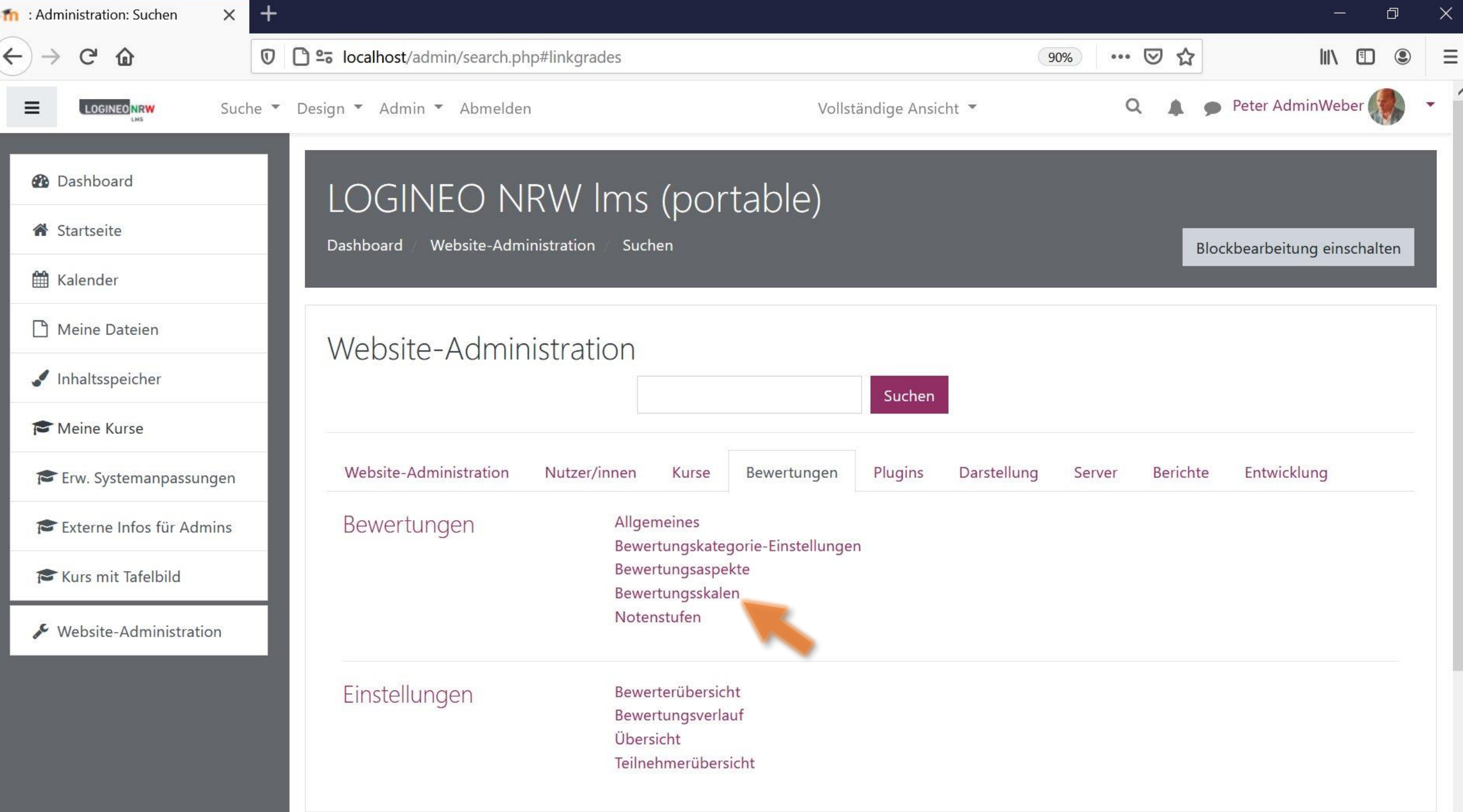

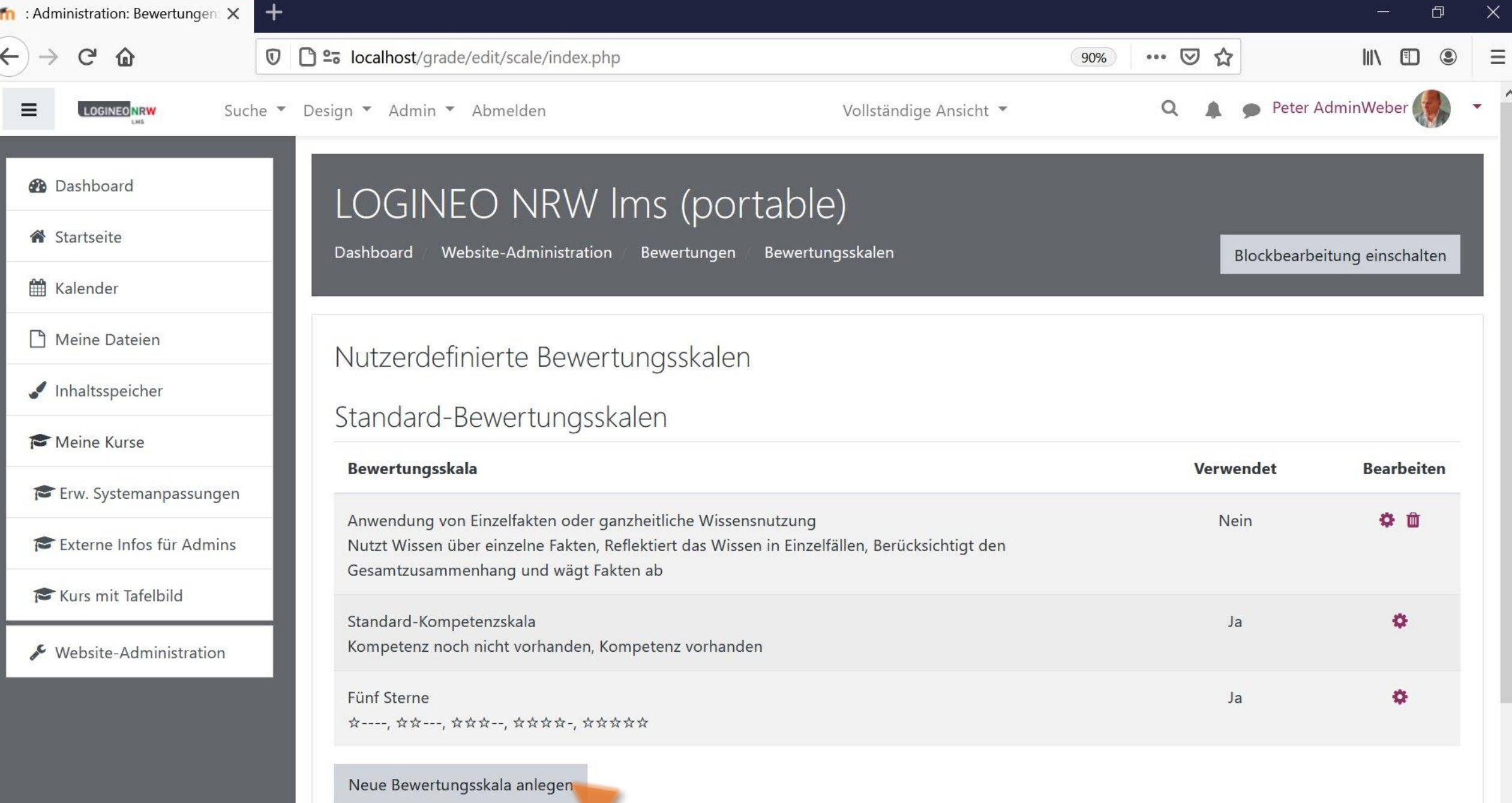